#### **Microsoft Junk Email Filter For Outlook 2003 Crack [Win/Mac]**

#### [Download](http://evacdir.com/?quads=TWljcm9zb2Z0IEp1bmsgRW1haWwgRmlsdGVyIGZvciBPdXRsb29rIDIwMDMTWl.ZG93bmxvYWR8Skk3T1dkNWZId3hOalUwTkRNMk5qVTRmSHd5TlRrd2ZId29UU2tnVjI5eVpIQnlaWE56SUZ0WVRVeFNVRU1nVmpJZ1VFUkdYUQ=sidereus=bureau/filtersfast/inoperable/straddle)

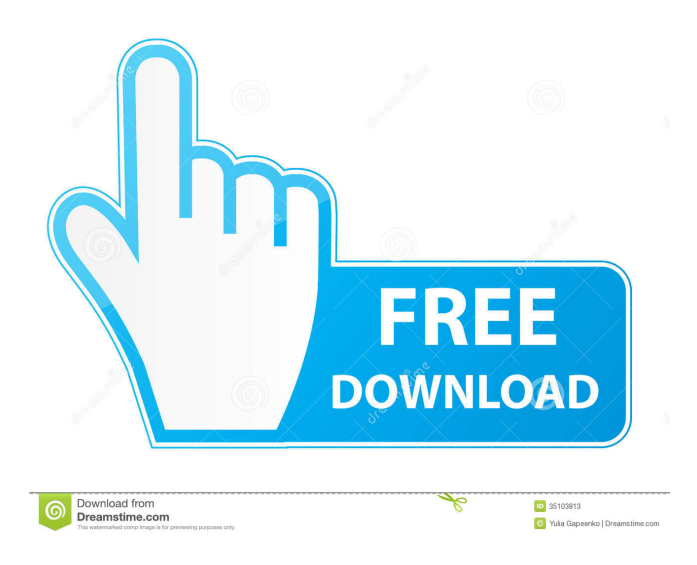

The Junk E-Mail Filter in Outlook is turned on by default, and the protection level is set to Low. This level is designed to catch only the most obvious junk e-mail messages. You can make the filter more aggressive, but if you do it may catch legitimate messages sometimes. Any message that is caught by the Junk E-Mail Filter is moved to a special Junk E-Mail folder. You should review messages in the Junk E-Mail folder from time to time to make sure that they are not legitimate messages that you want to see. This optional update will provide the Junk E-Mail Filter in MS Office Outlook 2003 with a more current definition of which e-mail messages should be considered junk mail.

This update was released in May 2012. How to uninstall Microsoft Junk Email Filter for Outlook 2003 For Windows 10 Crack from your computer 1. Close all running programs and Internet Explorer windows. 2. From a top menu, select Add or Remove Programs. 3. In the list of programs, locate Microsoft Junk Email Filter for Outlook 2003. 4. Click the Remove or Change/Remove button. 5. Follow the onscreen instructions to complete the process. 6. Be sure that all programs are closed and that you are no longer connected to the Internet before continuing. 7. Remove the related files by clicking Yes in the package removal screen. Privacy Settings This site uses functional cookies and external scripts to improve your experience. Which cookies and scripts are used and how they impact

# your visit is specified on the left. You may change your settings at any time. Your

choices will not impact your visit. NOTE: These settings will only apply to the browser and device you are currently using. Google Analytics We use Google Analytics to collect information about site usage. This information is used to improve the functionality and performance of our website. Google Analytics collects information anonymously. Google will not associate your IP address with any other data held by Google. We do not store any personal data about our visitors. We use the data to analyze trends, administer the site, track users' movements around the site, and gather demographic information about our user base as a whole. Do we use cookies? Yes. Cookies are small files that are stored

#### on a user's computer. What are cookies? Cookies are pieces of information stored on a user's computer. How do we use them? We use cookies

**Microsoft Junk Email Filter For Outlook 2003 Crack + License Key Download For Windows**

If you have one or more keymacs on your computer, a keymacro is the way you access them. You can assign a keymacro to a macro of your choice. You can use a keymacro to press one key (such as Control-F) and then select the macro you want to use. To assign a keymacro: From the Edit menu, click on Macros. To assign a keymacro to a macro, click on the Macro tab. Click on the All button. Select the name of the macro you want to assign to the keymacro. Click on the Ok button. To use a

### keymacro, click on the keyboard icon. You can use the keyboard icon to access the shortcut keys on your keyboard. If you have a keymacro assigned to a macro, the macro will be used instead of the keymacro. Keymacro is not allowed on Macros on the Macros tab when using either the Outlook

Express, Windows Mail, or Windows Live Mail clients. Browser Junk Protection Description: When enabled, Junk E-mail Filter messages can be routed to a specific Email address rather than being flagged as junk mail. This option may improve the delivery of important business E-mail messages, but it will not stop spam messages. Note: This option cannot be enabled if you do not have an @hotmail.com, @yahoo.com or @msn.com E-mail address associated with your

#### Microsoft Exchange account. Note: This option is enabled by default. This optional update will provide the Junk E-mail Filter in MS Office Outlook 2003 with a more current definition of which e-mail messages should be considered junk mail. This update was released in May 2012. KEYMACRO Description: If you have one or more keymacs on your computer, a keymacro is the way you access them. You can assign a keymacro to a macro of your choice. You can use a keymacro to press one key (such as Control-F) and then select the macro you want to use. To assign a keymacro: From the Edit menu, click on Macros. To assign a keymacro to a macro, click on the Macro tab. Click on the All button. Select the name of the macro you want to assign to the keymacro. Click on the Ok button. To use a

#### 81e310abbf

This update provides a new definition of what constitutes junk mail and how junk mail is treated by the Junk E-mail Filter in MS Office Outlook 2003. The new definition is more aggressive than the previous definition. With this new definition, your e-mail may not arrive as quickly. File Size:4.1 MB Release Date:11/13/2010 Copyright: Microsoft Corporation. All rights reserved. Free download. 3.20.1015 Microsoft Office Outlook 2013 1.5 MB 4/6/2013 Copyright: Microsoft Corporation. All rights reserved. Free download. 24.05.12 Microsoft Office Outlook 2013 26.7 MB 4/6/2013 Free download. 2.16.0.906 Microsoft Office

Outlook 2013 1.0 MB 4/6/2013 1.5 MB 4/6/2013 Microsoft Office Outlook 2013 1.5 MB 4/6/2013 Change the Junk E-mail Filter If you choose, you can change the level of protection for the Junk E-mail Filter in MS Office Outlook 2003. To do this: Click the Tools button, and then click Options. Click the Mail tab. Click the Junk E-mail Filter, and then select the option you want to use. Click OK. More information You can control the Junk E-mail Filter in MS Office Outlook 2003 by using the Mail Notifications dialog box. This dialog box can be accessed by clicking the down arrow in the bottom-right corner of the Outbox of a message. The Mail Notifications dialog box includes an option to turn off the filter completely. If you enable this option, you can delete all the e-mail messages in the

Junk E-mail folder. You can turn off the Junk E-mail Filter in MS Office Outlook 2003, but doing so can cause the e-mail messages that are identified as junk mail to take longer to arrive.The present invention relates to a relay station. In the field of communication, relays have been used for the purpose of expanding the range of coverage of a service area covered by a base station (communication terminal) to increase the call capacity of the communication system, or for the purpose of terminating the call if it is impossible to connect to the

**What's New In?**

Microsoft Junk Email Filter for Outlook 2003 is designed to catch e-mail messages

#### that your Outlook Junk Mail Filter has been ignoring. It does this by analyzing e-mail headers as they are sent to your e-mail client, and only "HangOn" messages are forwarded to your Junk Mail folder. The filter will warn you about potentially dangerous mail with yellow warning boxes, and place an automatic response in the Inbox of your selected e-mail client. Microsoft Junk Email Filter for Outlook 2003 is designed to catch e-mail messages that your Outlook Junk Mail Filter has been ignoring. It does this by analyzing e-mail headers as they are sent to your e-mail client, and only "HangOn" messages are forwarded to your Junk Mail folder. The filter will warn you about potentially dangerous mail with yellow warning boxes,

and place an automatic response in the

#### Inbox of your selected e-mail client. The following is a list of additional software applications that were installed during the setup process, not as part of the Microsoft Office system: The following security software programs have been installed: Removal Instructions: Removal steps for the programs listed above depend on the specific actions that were taken during the Microsoft Office setup process, and the products that were installed. In most cases, the Microsoft Office setup program automatically deletes all the files for an installed program. However, this may not always be the case. If the Microsoft Office setup program did not delete files and programs that you want to remove, you can use the file deletion instructions that are listed below. Microsoft Outlook Installer:

Click Start, select Control Panel, and then select Add or Remove Programs. Click Add or Remove Windows Components, and then click Change/Remove. Click the Remove button to remove all files associated with the Outlook 2007 program. In Microsoft Word, press and hold CTRL, and then click Remove. Microsoft FrontPage: Click Start, select Control Panel, and then select Add or Remove Programs. Click Add or Remove Windows Components, and then click Change/Remove. Click the Remove button to remove all files associated with the FrontPage program. Microsoft Excel: Click Start, select Control Panel, and then select Add or Remove Programs. Click the Remove button to remove all files associated with the Excel program. Internet Explorer: Click Start, select Control Panel,

## and then select Add or Remove Programs. Click the Remove button to remove all files

associated with the Internet Explorer program. Note: If you receive a message that states that a Microsoft Office component is not registered, there is a good chance that one or more of the software applications listed above were not installed during the Microsoft Office setup process. To verify that a program has been installed correctly, either start Microsoft Office, or start the software application that

**System Requirements For Microsoft Junk Email Filter For Outlook 2003:**

Windows 7, Windows 8, and Windows 8.1 - Mac and Linux recommended for Steam! Minimum: OS: Windows XP, Vista, 7, 8, and 8.1 Processor: Intel Core 2 Duo 2.66Ghz or better Memory: 2 GB RAM Graphics: NVIDIA GeForce 8600GT or better DirectX: Version 9.0 Hard Drive: 200 MB available space Sound: DirectX 9.0 compatible sound card, onboard audio Additional Notes: + Every asset in the game

[https://nikarad.co/wp-content/uploads/2022/06/Standard\\_Deviation.pdf](https://nikarad.co/wp-content/uploads/2022/06/Standard_Deviation.pdf) <http://todonw.com/wp-content/uploads/2022/06/marlkam.pdf> [https://skepticsguild.com/wp-content/uploads/2022/06/AWinware\\_PDF\\_Watermark.pdf](https://skepticsguild.com/wp-content/uploads/2022/06/AWinware_PDF_Watermark.pdf) [https://automarkt.click/wp-content/uploads/2022/06/Surfing\\_Videos.pdf](https://automarkt.click/wp-content/uploads/2022/06/Surfing_Videos.pdf) <https://planetroam.in/wp-content/uploads/2022/06/kaumar.pdf> <https://cydran.com/wp-content/uploads/2022/06/deltphi.pdf> <https://treeclimbing.hk/wp-content/uploads/2022/06/VDFilter.pdf> [https://alicebown.com/wp-content/uploads/2022/06/Network\\_Monitor.pdf](https://alicebown.com/wp-content/uploads/2022/06/Network_Monitor.pdf) <https://dogrywka.pl/wp-content/uploads/2022/06/zirsah.pdf> <http://cursodeeletricista.com/wp-content/uploads/2022/06/SysUpTime.pdf>